Para inscribirse en el congreso debe acceder a la web http://e-spacio.uned.es/congresosuned/index.php/GEMELA/index/index

Siga los siguientes pasos:

1º Pinche en la pestaña "Acerca de...".

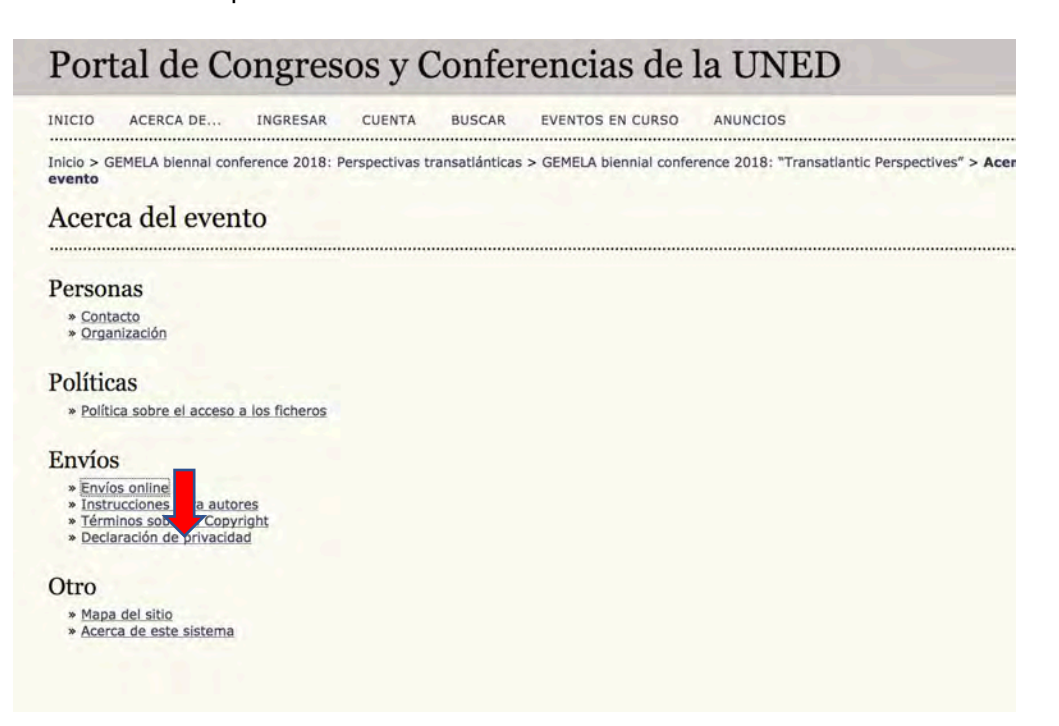

## 2º Acceda al tercer menú "Envíos online":

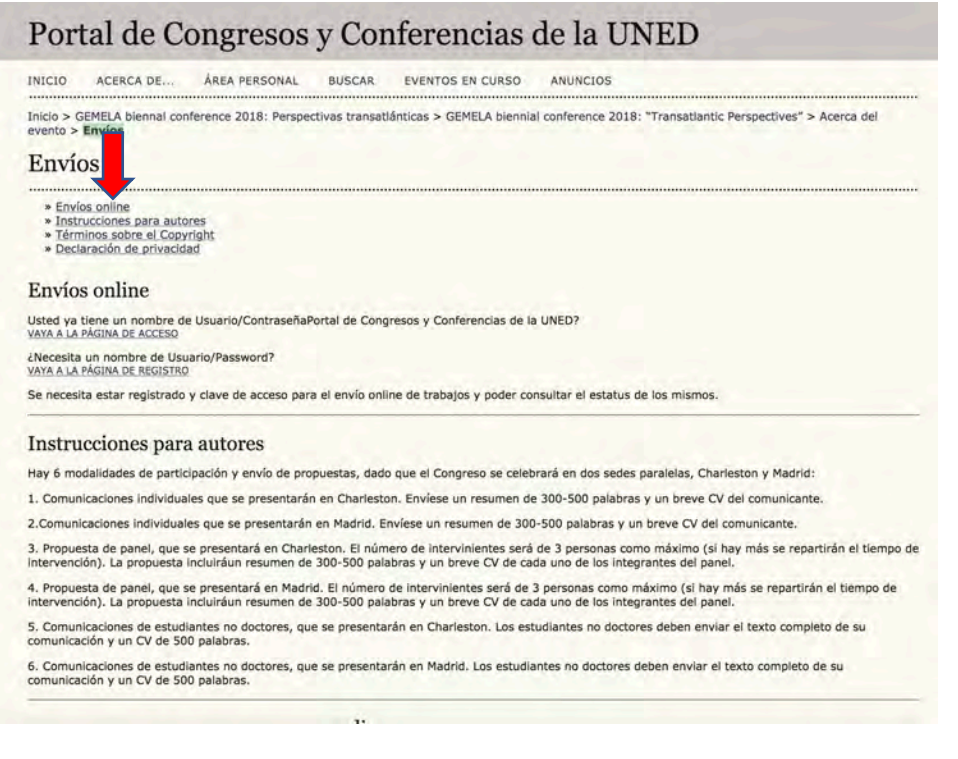

3º Debe registrarse con usuario y contraseña y rellenar unos mínimos datos:

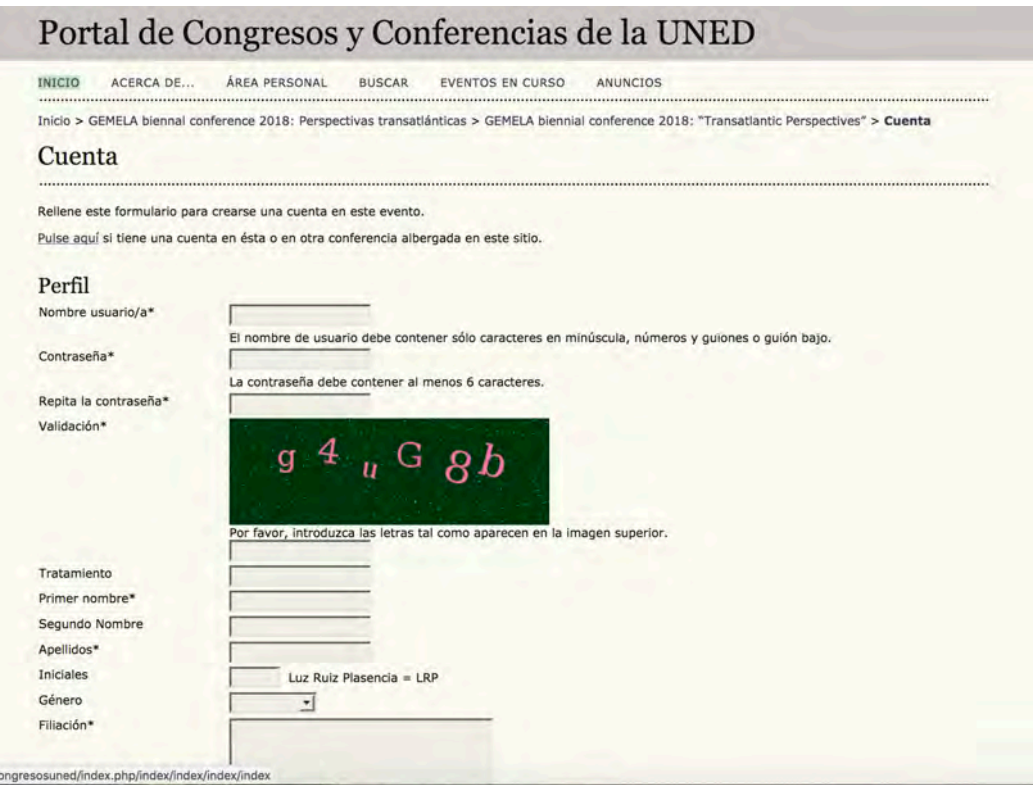

## RECUERDE crear una cuenta como autor, para poder enviar su propuesta:

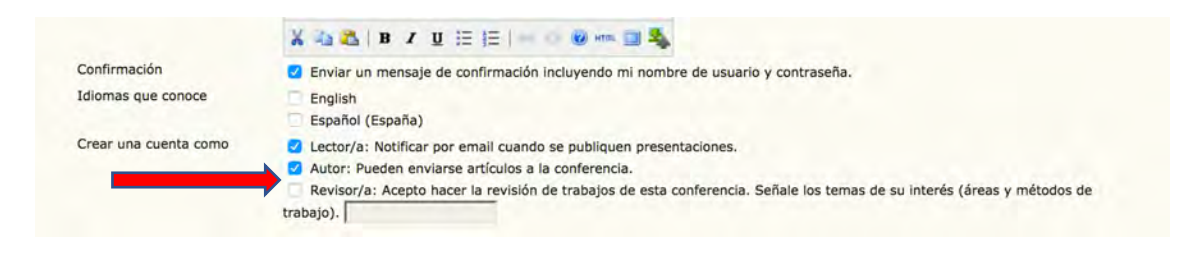

4º Pinche en "nuevo envío":

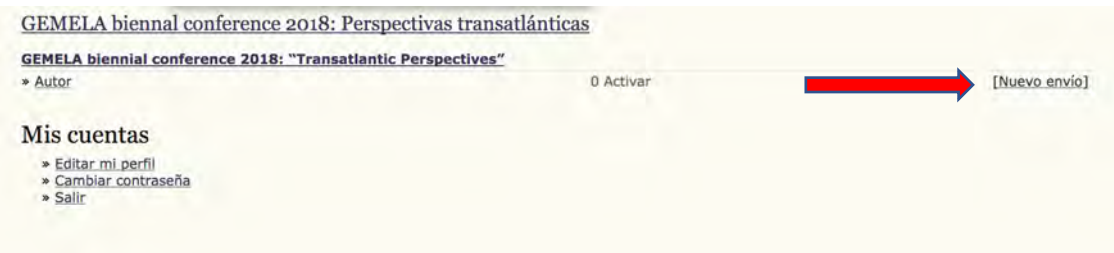

## 5°Rellene completo su formulario y finalice el envío

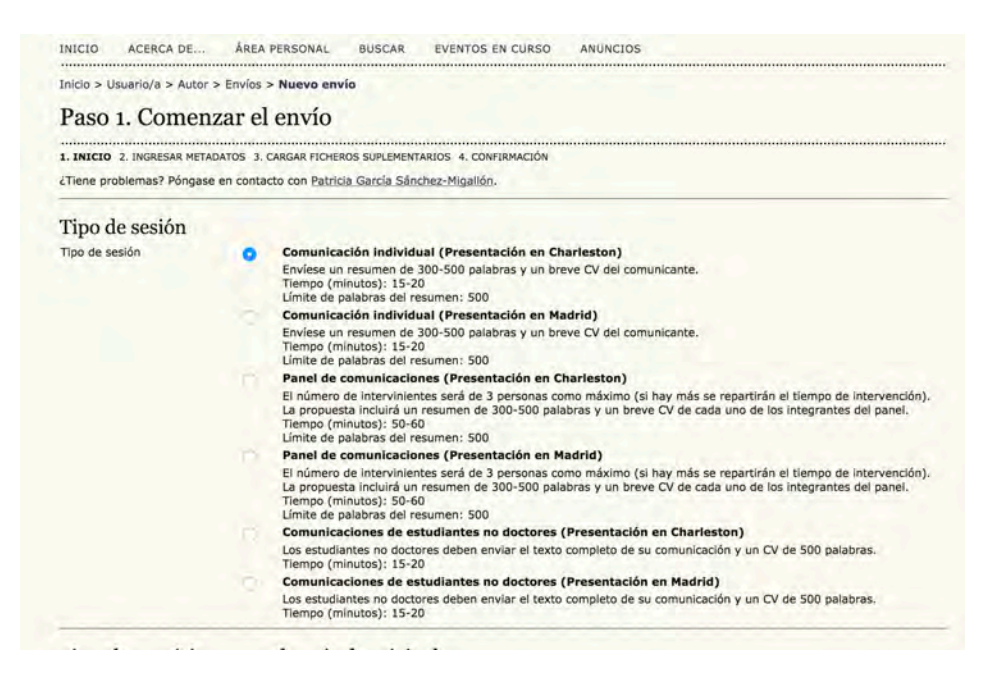